# **USB204816AD**

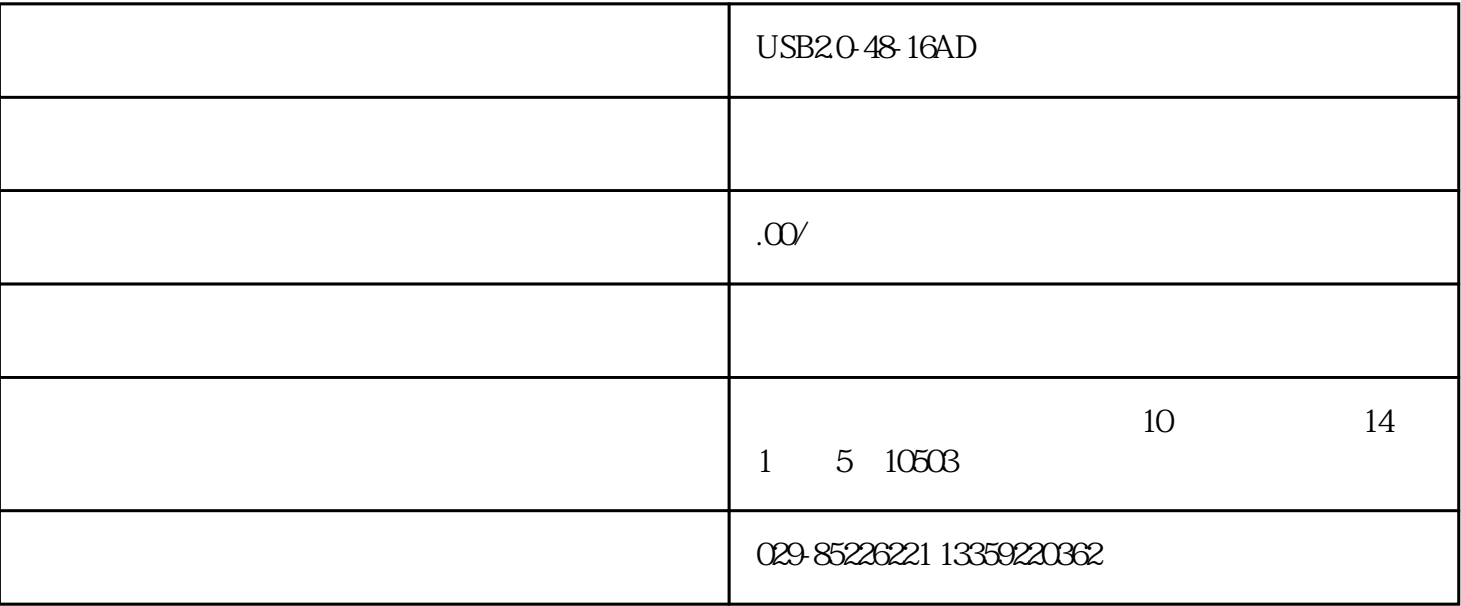

USB20-48-16AD

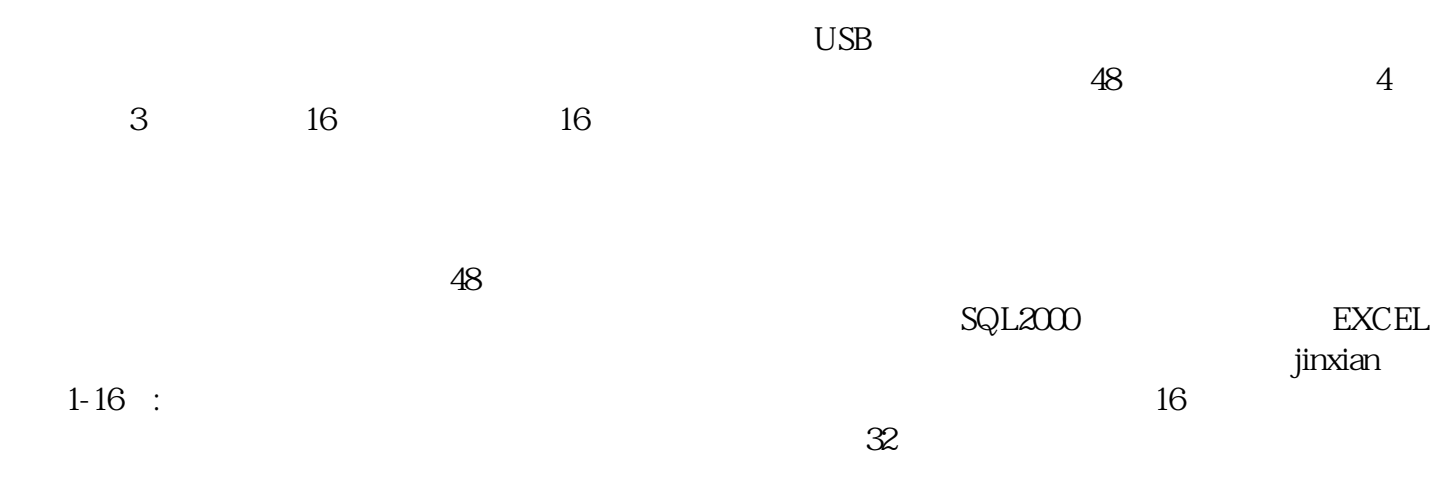

#### AD

通道数:48路单端。

 $0.5V, 0.10V, -5+5V, -10+10V$ 

#### 采样率:100KHz。

分辨率:16位AD。

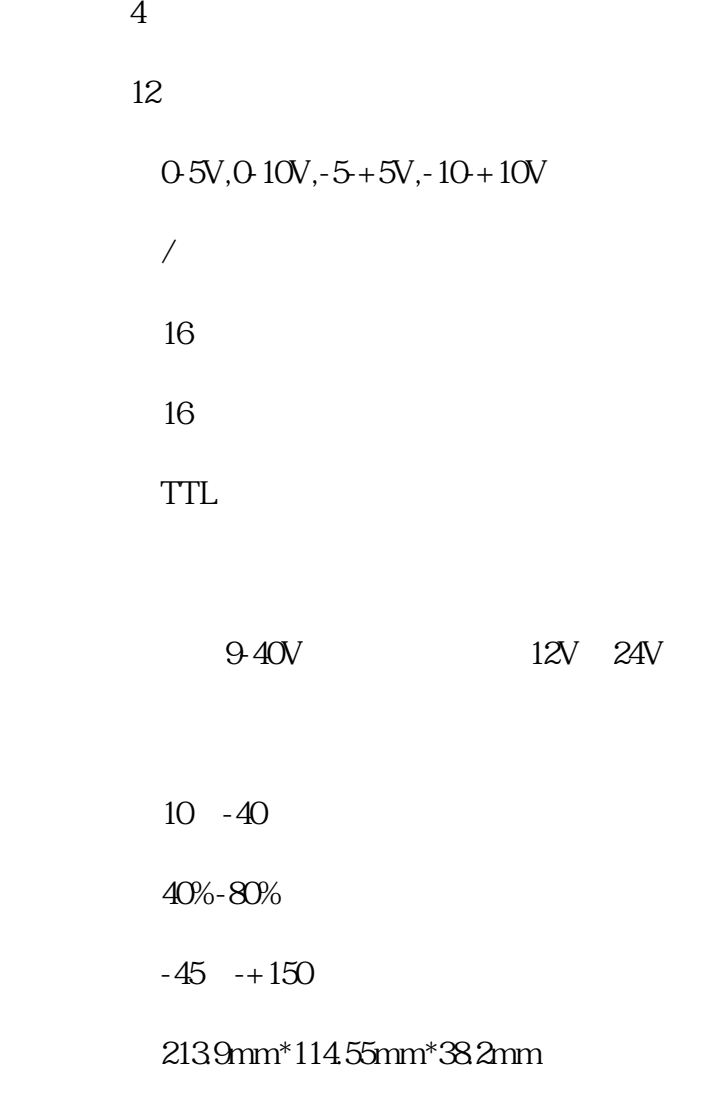

1.管脚分布说明

 $2\,$ 

 $AD1-AD48$  48

数字量输出管脚:DO1-DO13,O1/14,O2/15,O3/16为数字量输出管脚,其中O1/14,O2/15,O3/16同

AGND:

 $GND$ 

### $4$

## TTL

 $\sqrt{10}$ 

 $\overline{1}$ 

 $\frac{3}{2}$ 

 $\overline{c}$ 

[用户权限管理](mk:@MSITStore:C:\\Documents%20and%20Settings\\Administrator\\%E6%A1%8C%E9%9D%A2\\help.CHM::/%E7%94%A8%E6%88%B7%E6%9D%83%E9%99%90%E7%AE%A1%E7%90%86.html)  [通道信息设置](mk:@MSITStore:C:\\Documents%20and%20Settings\\Administrator\\%E6%A1%8C%E9%9D%A2\\help.CHM::/%E9%80%9A%E9%81%93%E8%AE%BE%E7%BD%AE.htm) 

[开始采集数据](mk:@MSITStore:C:\\Documents%20and%20Settings\\Administrator\\%E6%A1%8C%E9%9D%A2\\help.CHM::/%E5%BC%80%E5%A7%8B%E9%87%87%E9%9B%86%E6%95%B0%E6%8D%AE.html)   $\mathbb{R}^n$ 

[采集数据查询](mk:@MSITStore:C:\\Documents%20and%20Settings\\Administrator\\%E6%A1%8C%E9%9D%A2\\help.CHM::/%E9%87%87%E9%9B%86%E6%95%B0%E6%8D%AE%E6%9F%A5%E8%AF%A2.html) 

 $\mathbb{R}$  $\overline{\phantom{a}}$ 

[重绘曲线](mk:@MSITStore:C:\\Documents%20and%20Settings\\Administrator\\%E6%A1%8C%E9%9D%A2\\help.CHM::/%E9%87%8D%E7%BB%98%E6%9B%B2%E7%BA%BF.htm)

[显示帮助](mk:@MSITStore:C:\\Documents%20and%20Settings\\Administrator\\%E6%A1%8C%E9%9D%A2\\help.CHM::/%E6%98%BE%E7%A4%BA%E5%B8%AE%E5%8A%A9.html) 

 $\mu$  , and  $\mu$  , and  $\mu$  , and  $\mu$  , and  $\mu$  , and  $\mu$  , and  $\mu$  , and  $\mu$  , and  $\mu$  , and  $\mu$  , and  $\mu$  , and  $\mu$  , and  $\mu$  , and  $\mu$  , and  $\mu$  , and  $\mu$  , and  $\mu$  , and  $\mu$  , and  $\mu$  , and  $\mu$  , and

[退出系统](mk:@MSITStore:C:\\Documents%20and%20Settings\\Administrator\\%E6%A1%8C%E9%9D%A2\\help.CHM::/%E9%80%80%E5%87%BA%E7%B3%BB%E7%BB%9F.html) 3、权限管理:

4、写入设备号

 $4mA$ 

 $20<sub>mA</sub>$ 

 $-4$ mA)\*( $\sqrt{20}$ mA-4mA)

 $\frac{a}{\sqrt{a}}$ 

据时,可以将数据保存到数据库文件中,以便于以后的查询。具体请参见["保存数据](mk:@MSITStore:C:\\Documents%20and%20Settings\\Administrator\\%E6%A1%8C%E9%9D%A2\\help.CHM::/%E4%BF%9D%E5%AD%98%E6%95%B0%E6%8D%AE.html)"。

6、开始采集:

 $5\,$ 

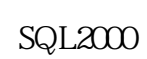

 $\frac{a}{\sqrt{a}}$ 

 $\frac{a}{\sqrt{R}}$ 

 $\overline{R}$ 

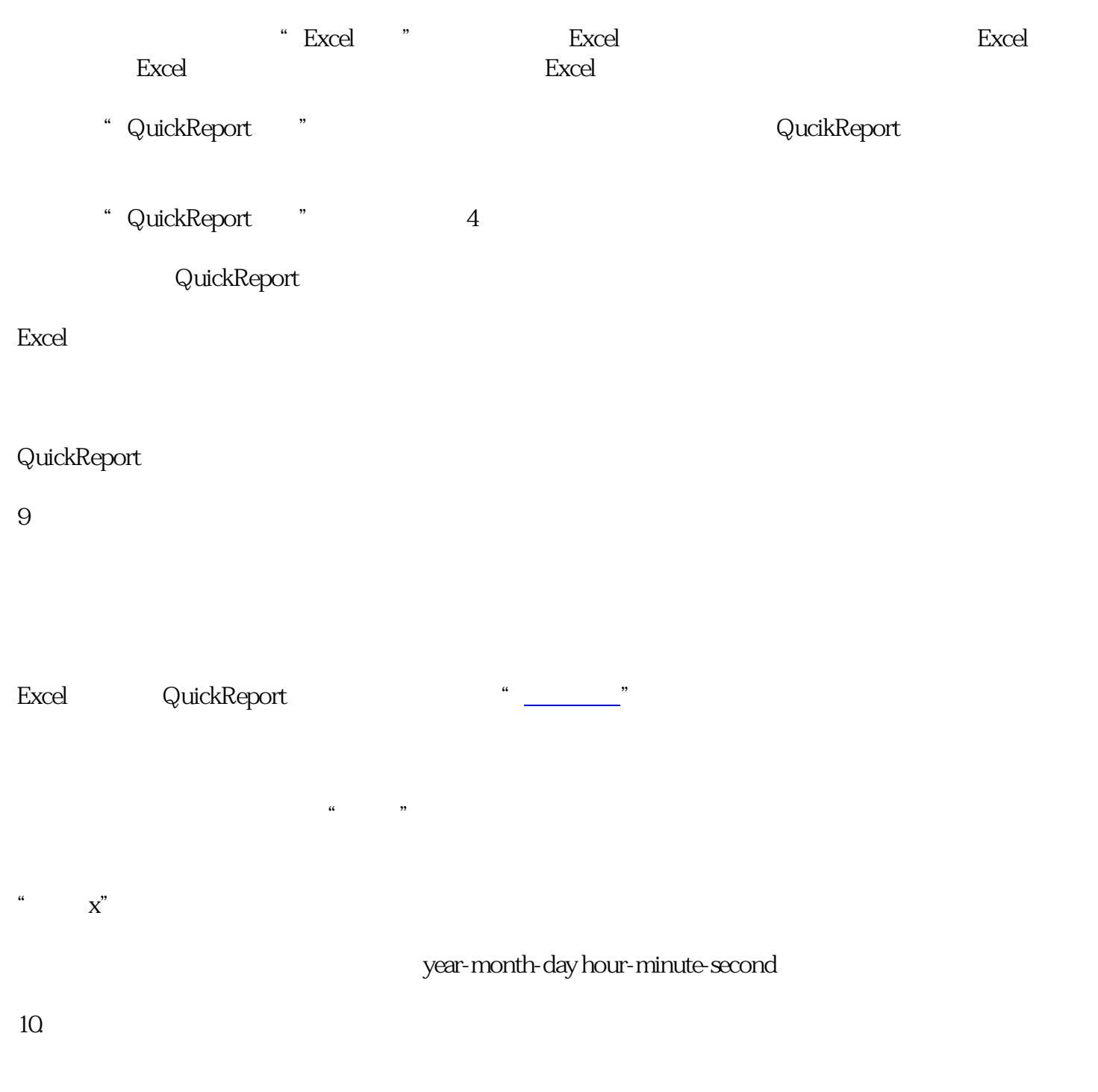

8、报表打印:

 $\alpha$  and  $\beta$ 

 $\alpha$  , and  $\beta$ 

 $16 \hspace{1.5cm} 1-16$ 

 $\frac{1}{\sqrt{1-\frac{1}{\sqrt{1-\frac{1$ 

 $\alpha$ 

12、曲线显示:

13、重绘曲线:

14、返回主页:

15、显示帮助:

16、退出系统: